# **ntop**

# **Installation**

**A) Enable httpd web server**

#### **B) Install ntop dependencies**

- 1) Install RRDTool via sbopkg
- 2) Install Graphviz via sbopkg
- 3) Install GeoIP via sbopkg

### **C) Install and configure ntop**

1) Add ntop user and group

 groupadd -g 212 ntop useradd -u 212 -g ntop ntop

- 2) Install ntop via sbopkg
- 3) Make rc.ntop executable

chmod 755 /etc/rc.d/rc.ntop

4) Set ntop admin password

```
 /usr/bin/ntop -P /var/lib/ntop -u ntop -A
```
5) start ntop

```
 /etc/rc.d/rc.ntop start
```
You should be able to browse to [http://ntopmachine:3000](#page--1-0) and it should be working.

### **Sources**

[howtos](https://docs.slackware.com/tag:howtos), [software](https://docs.slackware.com/tag:software?do=showtag&tag=software), [ntop,](https://docs.slackware.com/tag:ntop?do=showtag&tag=ntop) [network monitoring,](https://docs.slackware.com/tag:network_monitoring?do=showtag&tag=network_monitoring) [needs attention](https://docs.slackware.com/tag:needs_attention), [author arfon](https://docs.slackware.com/tag:author_arfon?do=showtag&tag=author_arfon)

From: <https://docs.slackware.com/>- **SlackDocs**

Permanent link: **<https://docs.slackware.com/howtos:software:ntop>**

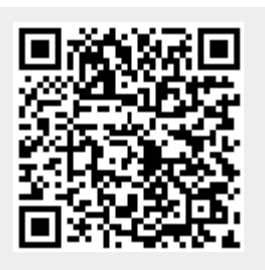

Last update: **2019/02/21 11:41 (UTC)**